# Построить призму в аксонометрии

### $(np)$ ямоуголь

Построить 3 вида детали.

Размеры призмы даны для формата А3, поэтому для рисования на компьютере их необходимо делить на 2.

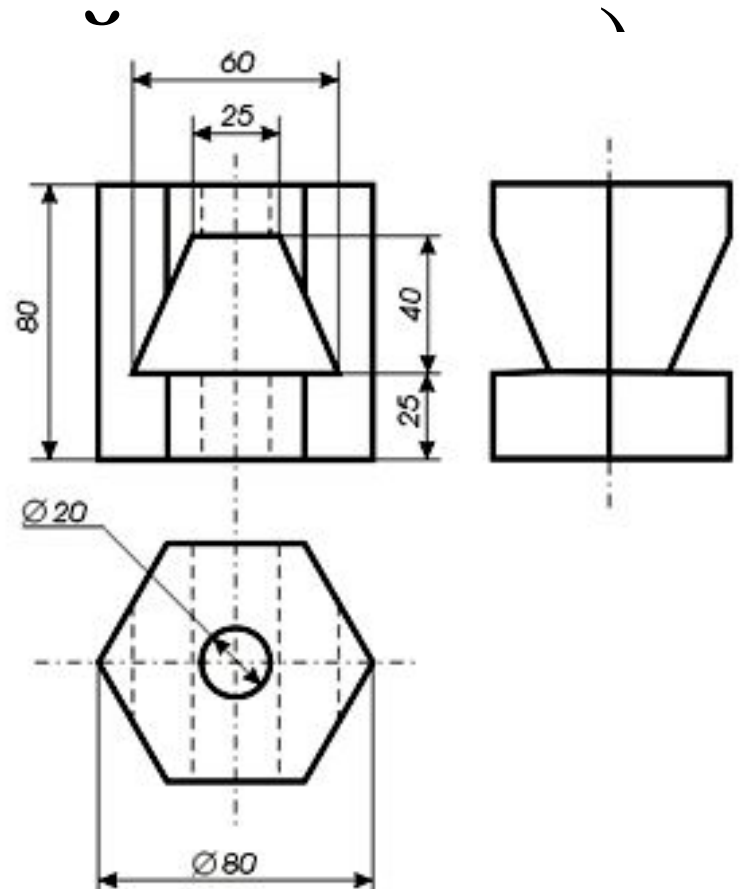

- 1. Строим оси xyz прямоугольной диметрии. В окне «Поворот» вертикальную линию (осьz) поворачиваем на (90+41,25) = -131,25 градусов («Применить к дубликату») – ось у. И ось z поворачиваем на (90+7,10) =97,10 градусов – ось х.
- 2. Строим основание детали: на оси х откладываем ширину (точки 1 и 4), по у – глубину (точки 2-3, 5-6).

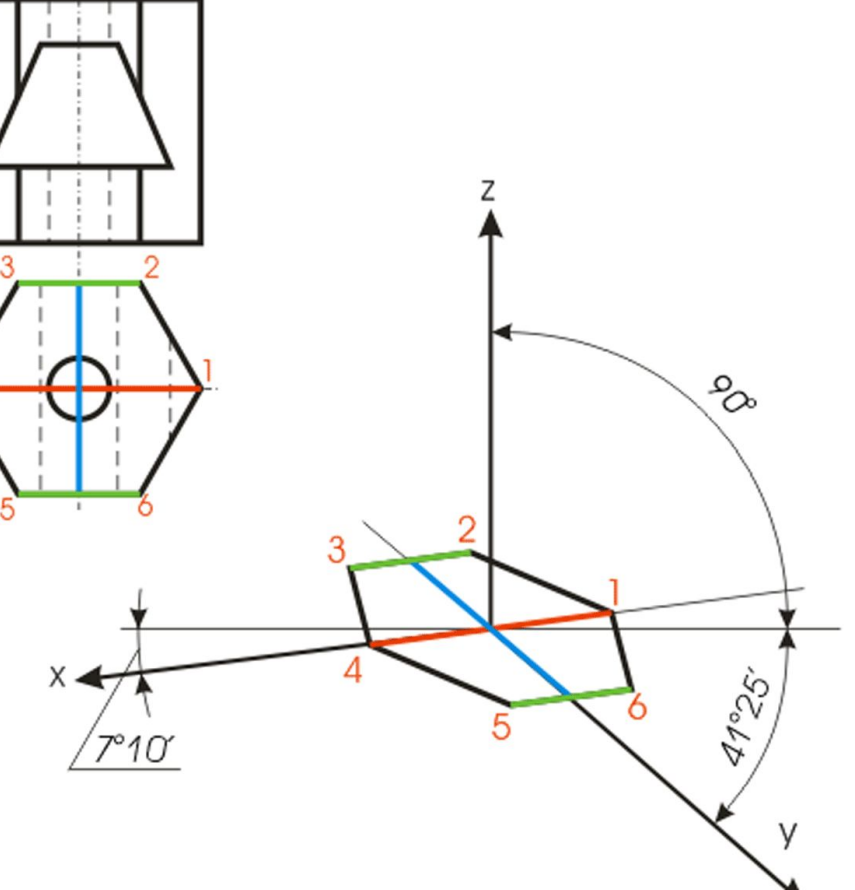

### 3 -ий шаг

• Строим каркас призмы: По оси z откладываем 80 (на компьютере/2=40) мм.

В CorelDRAW:

Выделяем основание (шестиугольник) –> окно «Трансформации»/Позиция  $\rightarrow$  задаем по вертикали 40  $\rightarrow$ «Применить к дубликату». Достраиваем ребра.

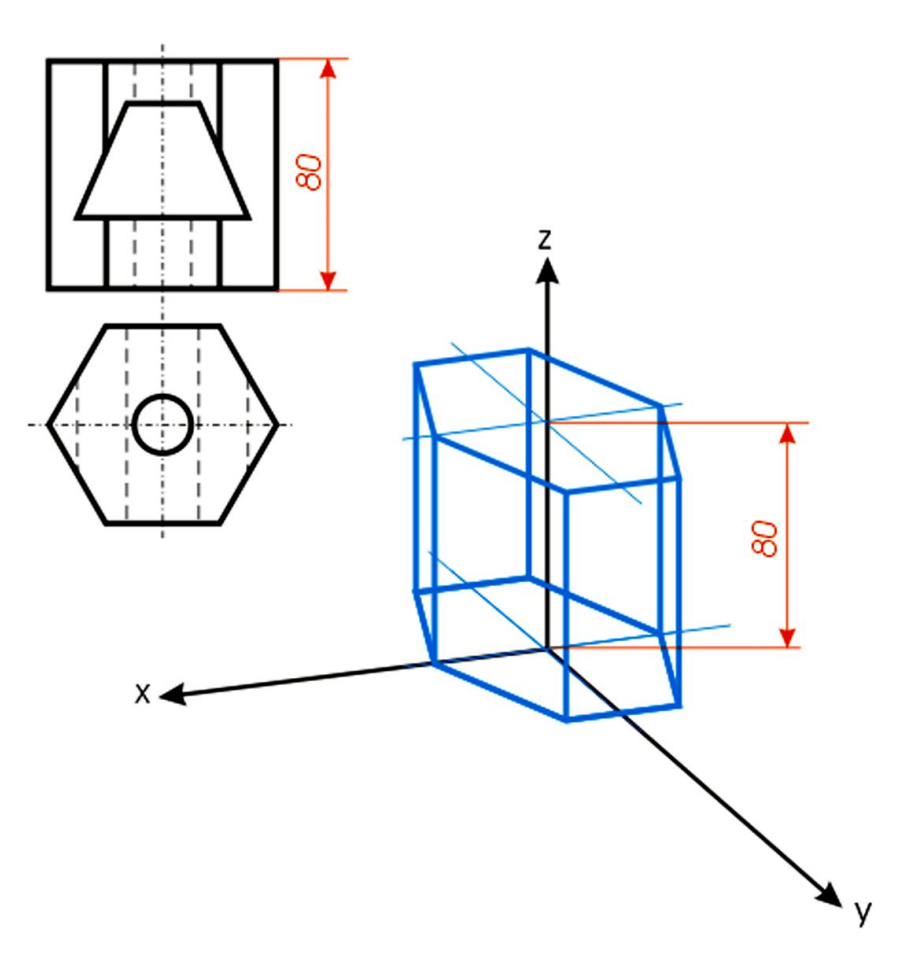

#### 4 -ый шаг

- Строим горизонтальное сквозное отверстие: дублируем основание (шестиугольник) на высоту отверстия (по оси z).
- **В CorelDRAW: окно** «Трансформации» / Позиция / Применить к дубликату.
- *• Размеры делим на 2.*

![](_page_3_Figure_4.jpeg)

### 5 -ый шаг

- Откладываем ширину (по оси х) горизонтального отверстия.
- Размеры берем из главного вида призмы.

![](_page_4_Picture_3.jpeg)

Обводим  $\bullet$ горизонтально е отверстие.

![](_page_5_Picture_2.jpeg)

![](_page_5_Picture_3.jpeg)

• Строим вертикальное отверстие:

 на основании задаем четырехугольник равный диаметру окружности  $(20/2=10)$  и вписываем в него эллипс.

Затем дублируем эллипс на высоту призмы: окно «Трансформации / Позиция/Применить к дубликату.

![](_page_6_Figure_4.jpeg)

• Делаем по осям вырез призмы: удаляем ненужные линии.

![](_page_7_Figure_2.jpeg)

### 9 шаг (последний)

• Делаем штриховку, соответствующую осям прямоугольной диметрии.

![](_page_8_Picture_2.jpeg)